#### МИНОБРНАУКИ РОССИИ ФЕДЕРАЛЬНОЕ ГОСУДАРСТВЕННОЕ БЮДЖЕТНОЕ ОБРАЗОВАТЕЛЬНОЕ УЧРЕЖДЕНИЕ ВЫСШЕГО ОБРАЗОВАНИЯ **«БЕЛГОРОДСКИЙ ГОСУДАРСТВЕННЫЙ ТЕХНОЛОГИЧЕСКИЙ УНИВЕРСИТЕТ им. В.Г.ШУХОВА» (БГТУ им. В.Г. Шухова)**

**УТВЕРЖДАЮ** Директор института варов В.А. HAIR  $2019 - r$ 

## **РАБОЧАЯ ПРОГРАММА дисциплины**

# **КОМПЬЮТЕРНАЯ ГРАФИКА**

направление подготовки:

08.03.01. Строительство

Профиль подготовки:

Проектирование зданий

Квалификация

бакалавр

Форма обучения

очная

**Институт:** Инженерно– строительный

**Кафедра:** Архитектурные конструкции

Белгород –2019

Рабочая программа составлена на основании требований:

 Федерального государственного образовательного стандарта высшего образования по направлению подготовки 08.03.01 "Строительство", утвержденным приказом Министерства образования и науки Российской Федерации от 31 мая 2017 г. № 481;

 учебного плана, утвержденного ученым Советом БГТУ им. В.Г. Шухова в 2019 году.

Составитель: канд. техн. наук, доцент

Рабочая программа обсуждена на заседании кафедры от

« 29 » мая 2019 г., протокол № 9 .

Заведующий кафедрой: канд. техн. наук, проф.

Рабочая программа согласована с выпускающей кафедрой "Архитектурные конструкции"

Заведующий кафедрой: канд. техн. наук, проф.

« 29 » мая 2019 г.

Рабочая программа одобрена методической комиссией института

« 30 » мая 2019 г., протокол № 10.

Председатель: канд. техн. наук, доц.

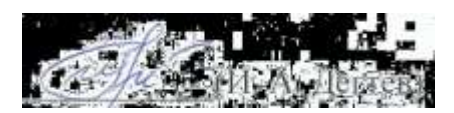

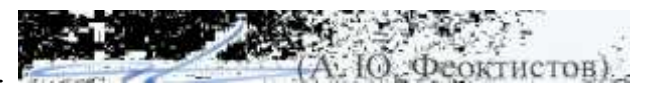

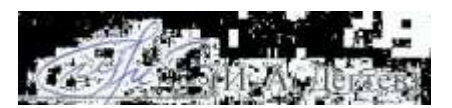

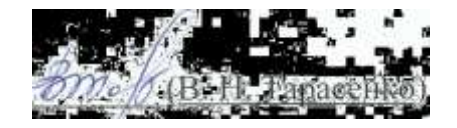

# 1. ПЛАНИРУЕМЫЕ РЕЗУЛЬТАТЫ ОБУЧЕНИЯ ПО ДИСЦИПЛИНЕ

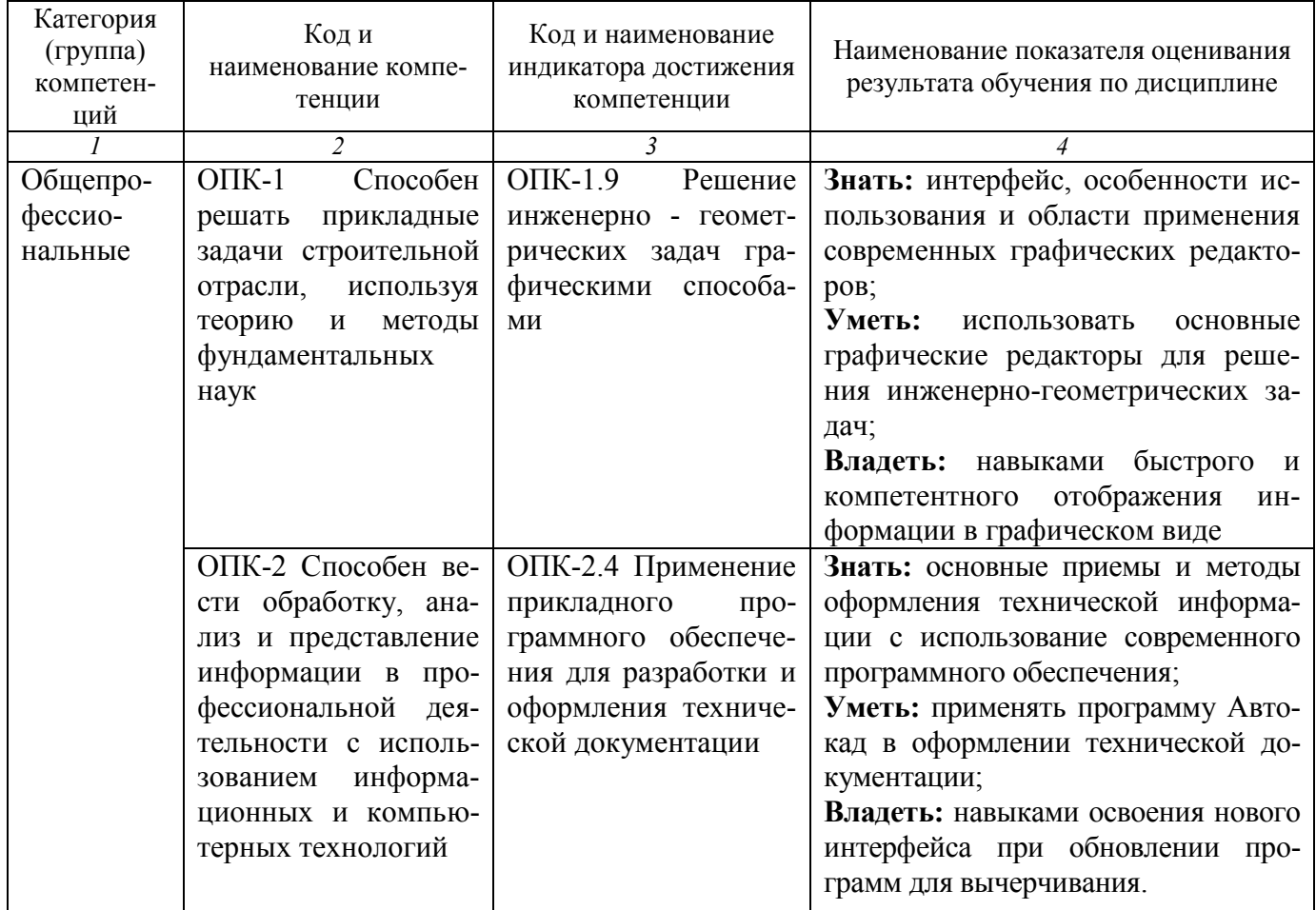

# 2. МЕСТО ДИСЦИПЛИНЫ В СТРУКТУРЕ<br>ОБРАЗОВАТЕЛЬНОЙ ПРОГРАММЫ

1. Компетенция ОПК-1 Способен решать прикладные задачи строительной отрасли, используя теорию и методы фундаментальных наук.

Данная компетенция формируется следующими дисциплинами.

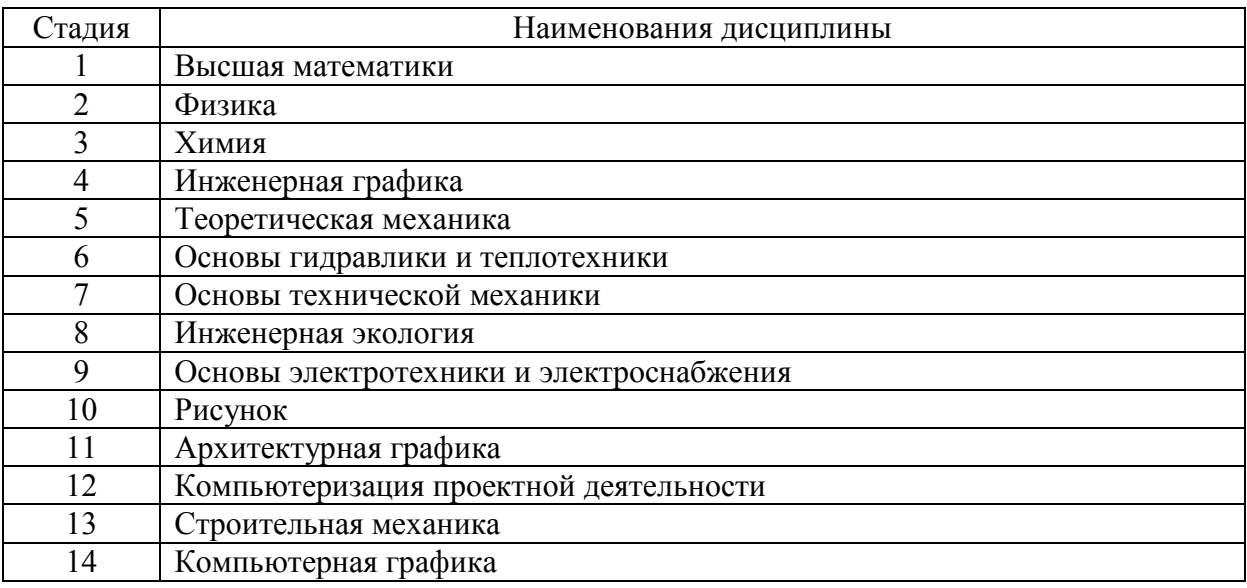

**2. Компетенция ОПК-2** Способен вести обработку, анализ и представление информации в профессиональной деятельности с использованием информационных и компьютерных технологий Данная компетенция формируется следующими дисциплинами.

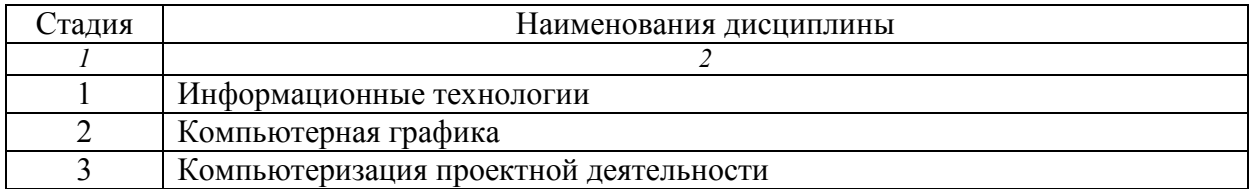

# **3. ОБЪЕМ ДИСЦИПЛИНЫ**

Общая трудоемкость дисциплины составляет 3 зач. единицы, 108 часов. Форма промежуточной аттестации – зачет.

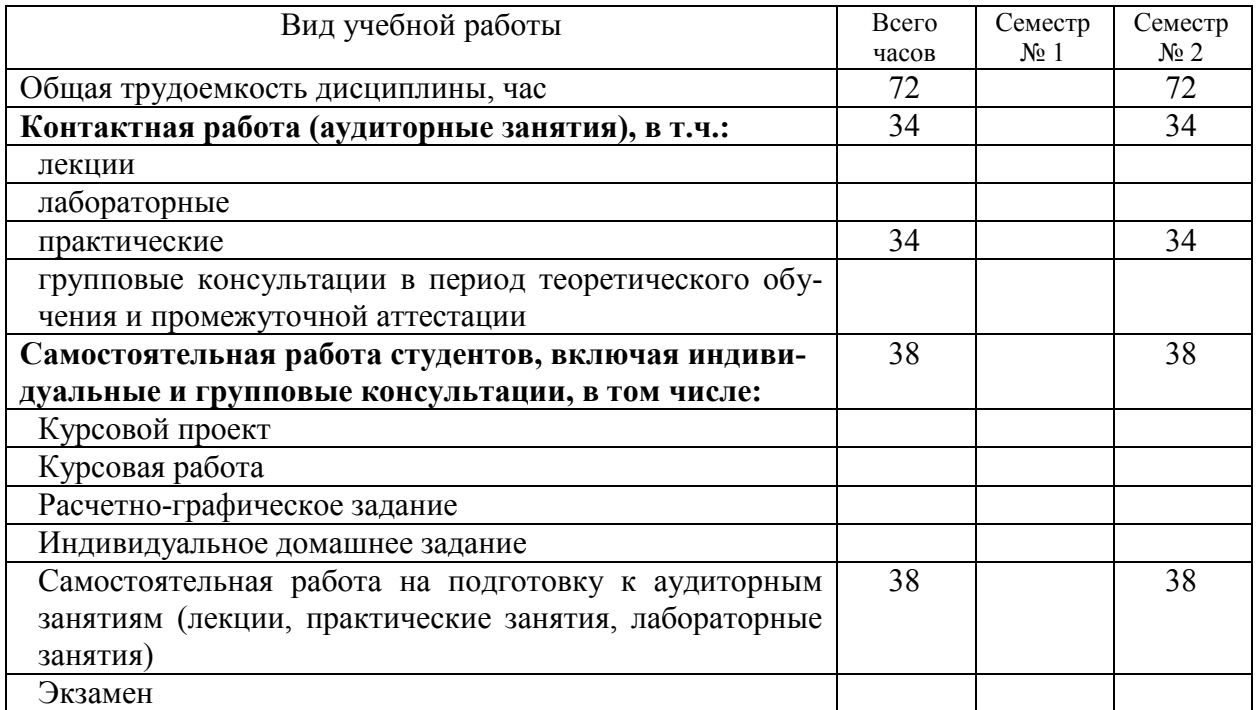

# **4. СОДЕРЖАНИЕ ДИСЦИПЛИНЫ**

## **4.1. Наименование тем, их содержание и объем Курс 1 Семестр 2**

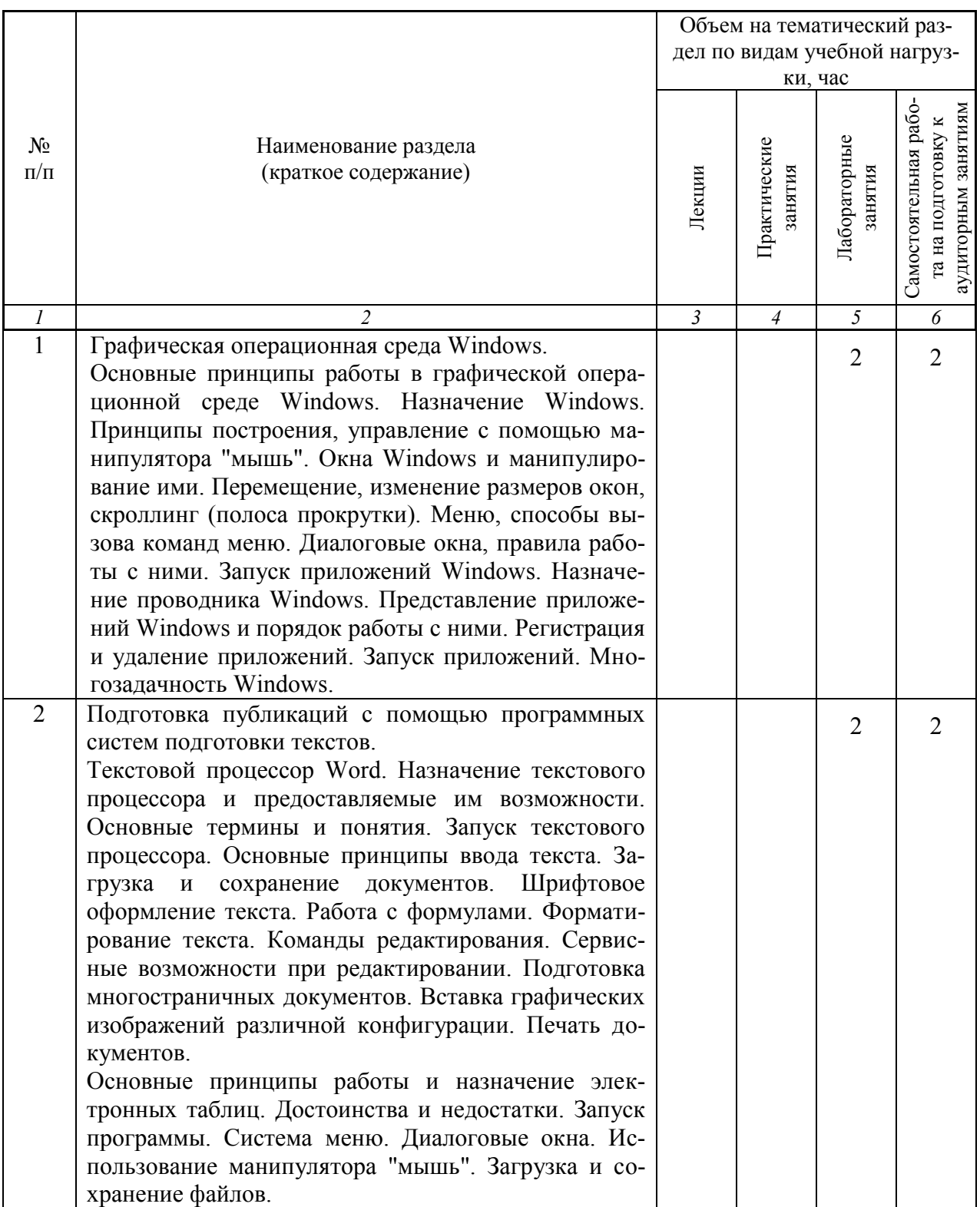

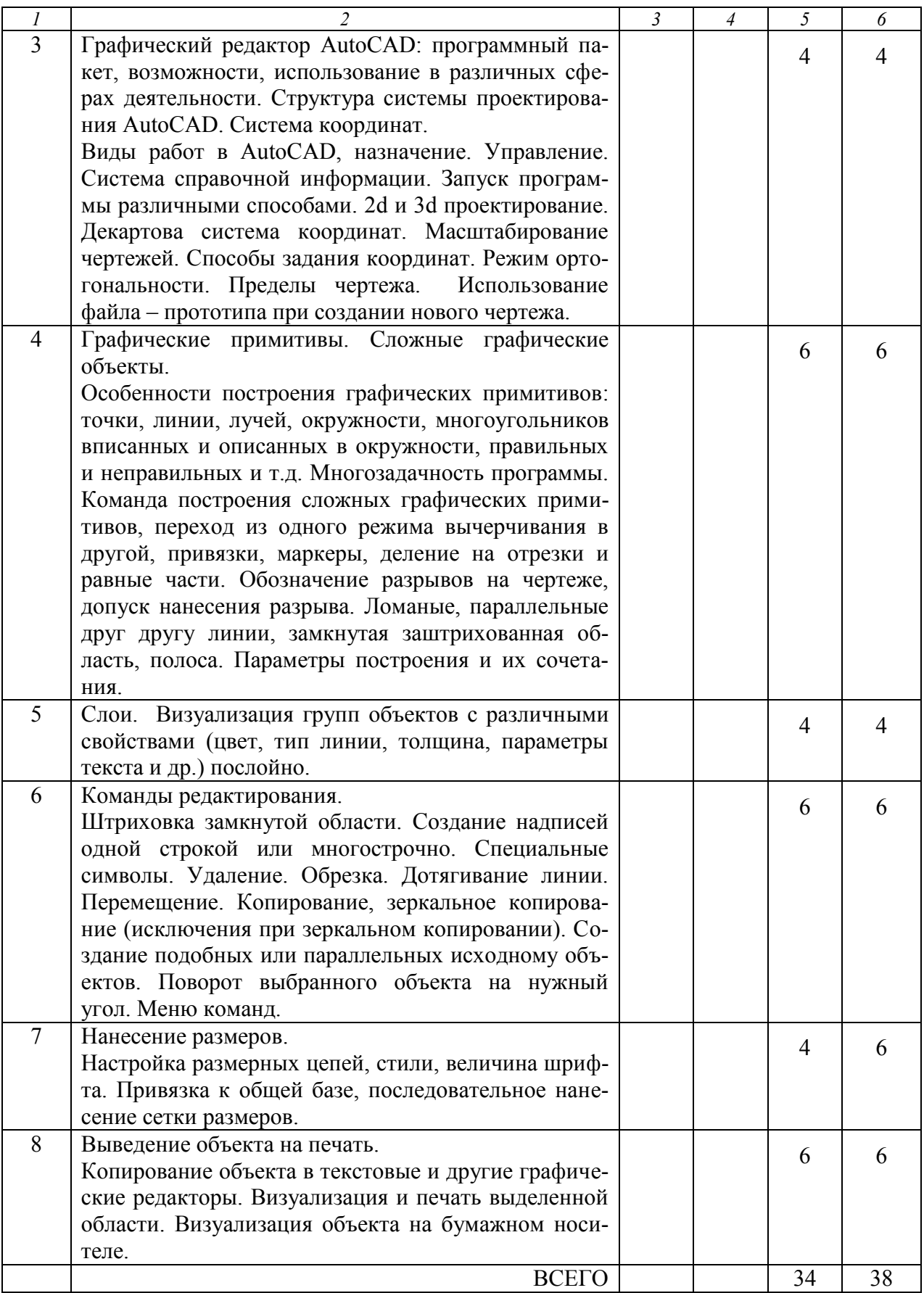

# **4.2.** С**одержание практических (семинарских) занятий**

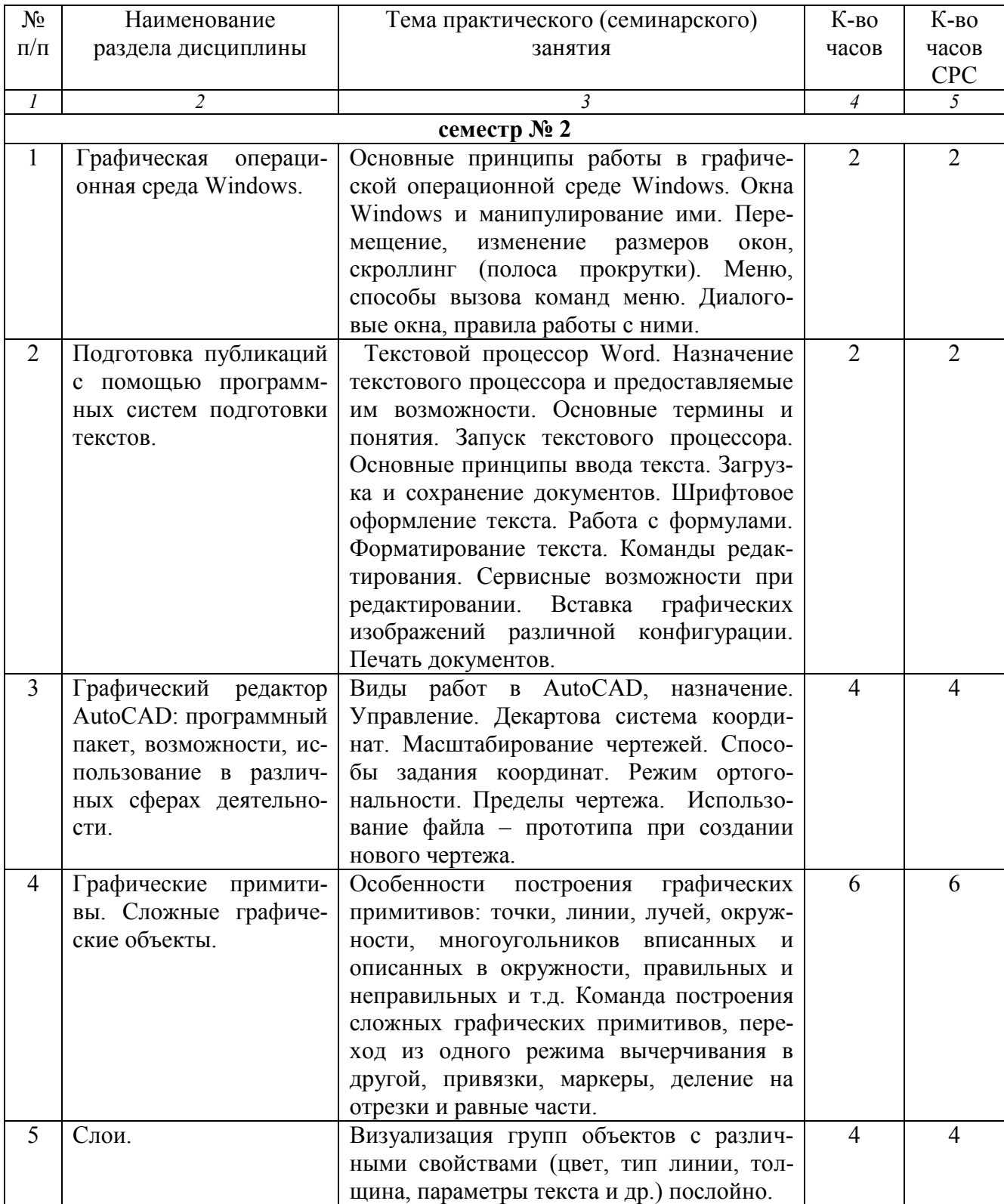

# 4.3. Содержание лабораторных занятий

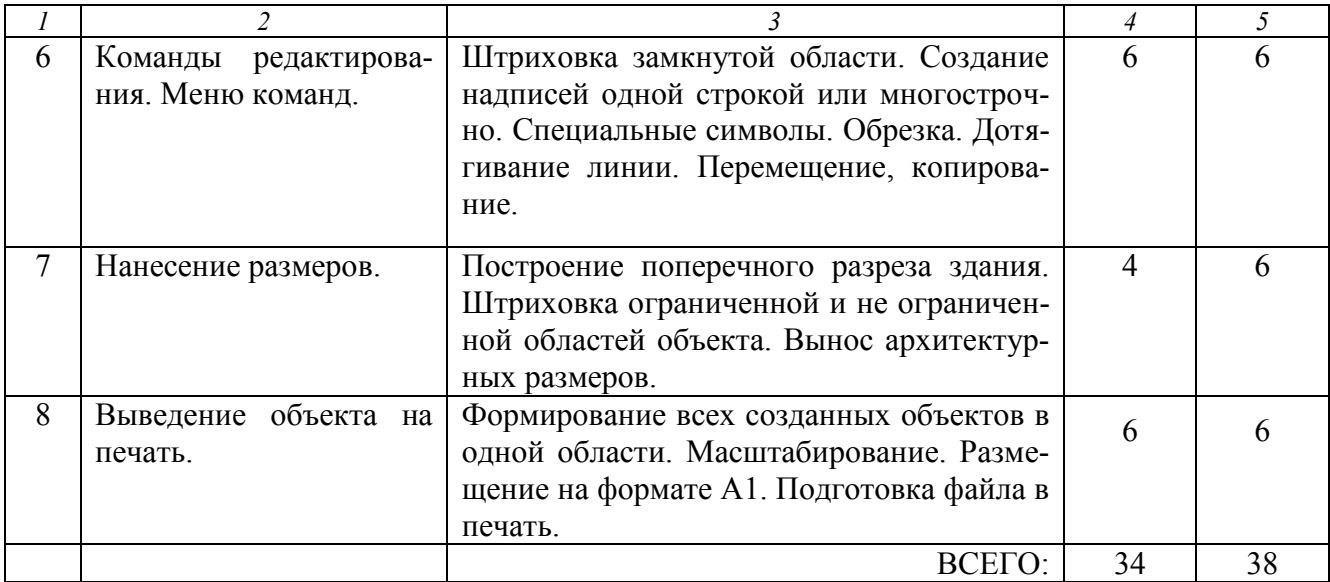

# **4.4. Содержание курсового проекта/работы**

Курсовая работа учебным планом не предусмотрена.

#### **4.5. Содержание индивидуального домашнего задания**

Индивидуальное домашнее задание учебным планом не предусмотрено.

# **5. ОЦЕНОЧНЫЕ МАТЕРИАЛЫ ДЛЯ ПРОВЕДЕНИЯ ТЕКУЩЕГО КОНТРОЛЯ, ПРОМЕЖУТОЧНОЙ АТТЕСТАЦИИ 5.1. Реализация компетенций**

**1. Компетенция ОПК-1** Способен решать прикладные задачи строительной отрасли, используя теорию и методы фундаментальных наук.

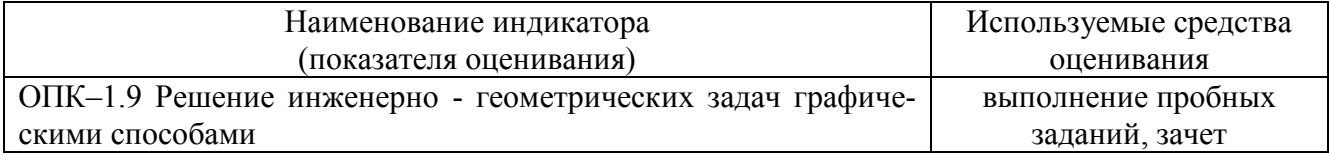

**2. Компетенция ОПК-2** Способен вести обработку, анализ и представление информации в профессиональной деятельности с использованием информационных и компьютерных технологий.

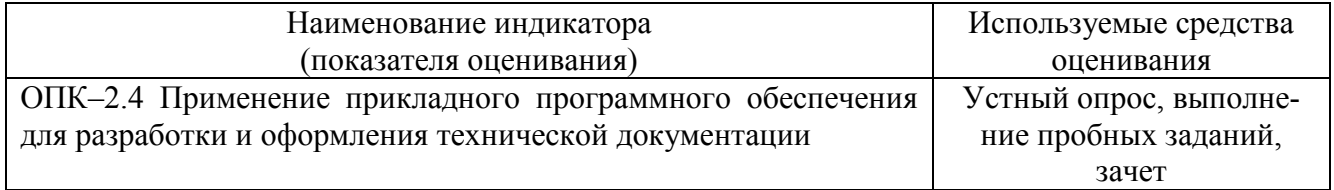

# 5.2. Типовые контрольные задания для промежуточной аттестации 5.2.1. Перечень контрольных вопросов (типовых заданий) для зачета

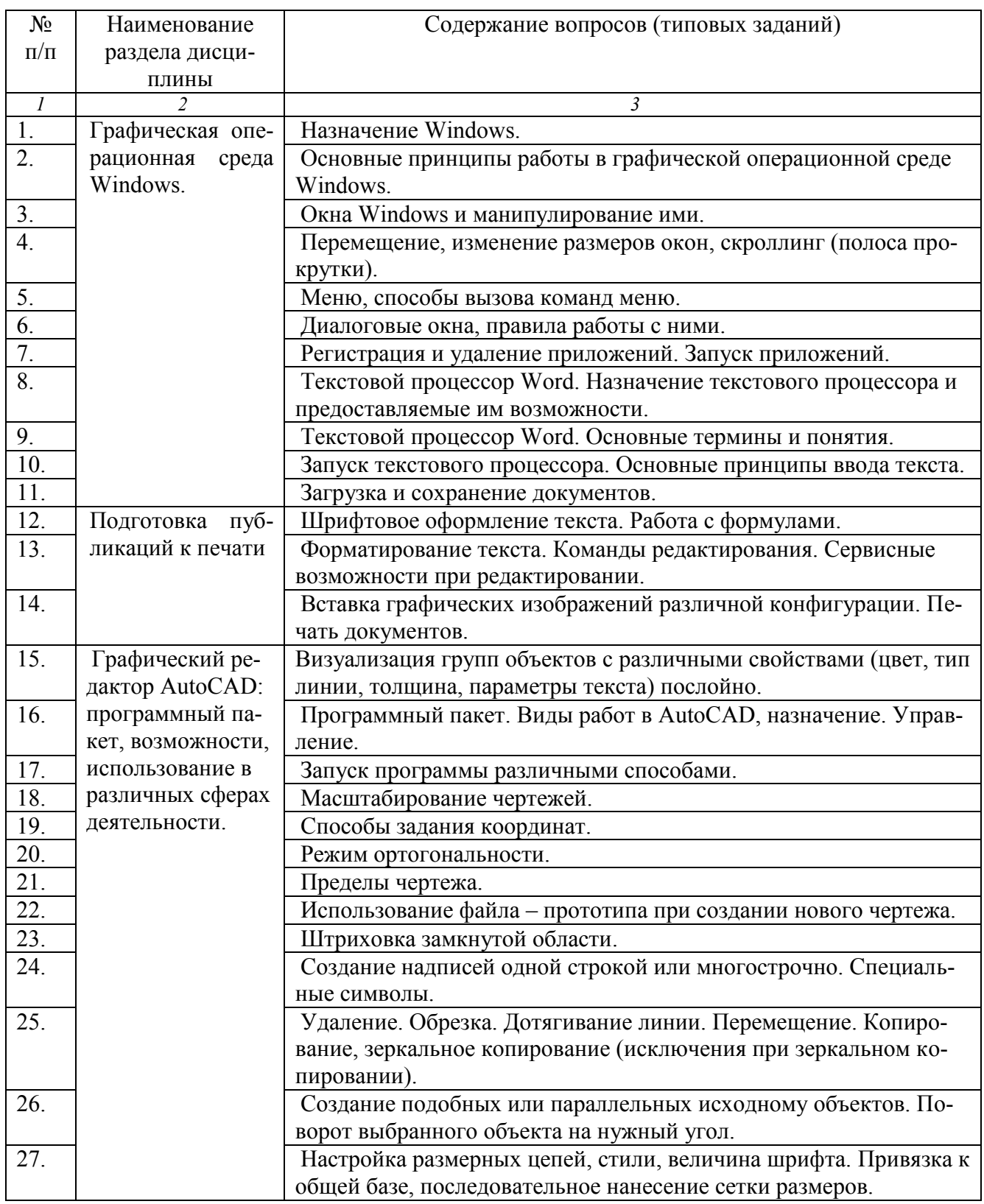

# 5.2.2. Перечень контрольных материалов для защиты курсового проекта/ курсовой работы

Курсовая работа учебным планом не предусмотрена.

# **5.3. Типовые контрольные задания (материалы) для текущего контроля в семестре**

#### **Тестовые задания**

#### **по дисциплине «Компьютерная графика» (AutoCAD)**

#### **Вариант 1**

#### 1**. Какие панели инструментов необходимы начинающему пользователю AutoCAD?**

- а) стандартная, слои, свойства, рисование, редактирование;
- б) стандартная, видовые экраны, раскрашивание, тонирование, редактирование;
- в) слои, свойства, стили, вид, поверхности

## 2. **Для подтверждения и завершения команды, какую клавишу необходимо нажать?**

- а) Esc; в) Shift;
- б) Enter;  $\Gamma$ ) Ctrl

#### 3. **Какой символ используется для ввода относительных координат?**

 $a) \#$ ; в) \*·

б)  $\omega$ ; г) %

#### 4. **Любая точка на примитиве это…**

а) ближайшая; в) конточка;

б) центр  $|\Gamma|$  квадрант;

- 5. **Как называются текстовые фрагменты в блоке?**
	- а) слова; в) тексты;
	- б) примитивы; г) атрибуты

#### 6**. Какая из нижеперечисленных команд не относится к командам редактирования**

#### **объектов AutoCad:**

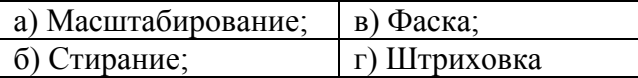

#### 7. **Какие из нижеперечисленных значений координат не содержит AutoCad**:

а) Полярные; в) Прямоугольные;

 $\overline{6}$ ) Относительные  $\vert$  г) Абсолютные

#### 8. **С помощью какой из перечисленных команд можно объединить несколько линий или дуг в одну полилинию?**

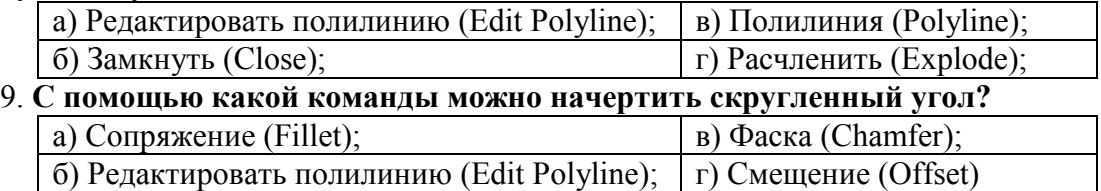

#### 10. **Что такое геометрический примитив**:

а) Элемент чертежа, обрабатываемый системой как совокупность точек и объектов, а не как единое целое;

б) Свойство геометрического атрибута;

в) Элемент чертежа, обрабатываемый системой как целое, а не как совокупность точек и объектов;

г) Элемент графического интерфейса AutoCad

#### 11. **Выберите вариант, соответствующий правильному порядку работы с инструментом Обрезка**:

а) выделить линии, подлежащие обрезке;

б) выделить линии, являющиеся границами;

обрезки, затем линии, подлежащие обрезке;

в) выделить линии, подлежащие обрезке, затем линии, являющиеся границами обрезки.

#### Вариант 2

#### 1. С каким расширение AutoCAD сохраняет созданные чертежи?

- a)  $.jpg$ ; 6)  $dwt$ ;  $B)$   $dwf$ ;  $r)$   $dwg$
- 2. Для построения, какого примитива используется сокращение ККР?

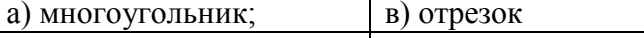

б) круг (окружность); г) эллиптическая дуга

#### 3. Какая кнопка в строке состояния включает/выключает режим ортогональности?

а) ОТС-ОБЪЕКТ; б) ДИН; в) ОРТО

# 4. Как называется размер, представляющий собой последовательность связанных друг с

#### другом размеров.

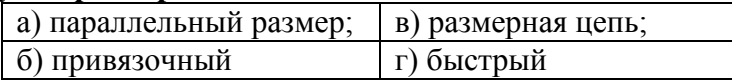

#### 5. Для обозначения диаметра необходимо ввести...

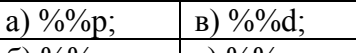

# 6) %%c;  $\Gamma$   $\gamma_0$ %r

# 6. Что не относится к параметрам слоя:

а) Цвет линий; В) Координаты объектов слоя;

**[** г) Толщина линий  $\delta$ ) Имя;

#### 7. Окно, куда вводят команды, и где отображаются подсказки, называют:

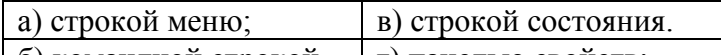

 $\vert$  б) командной строкой  $\vert$  г) панелью свойств;

#### 8. С помощью какой из перечисленных команд можно разбить цельную полилинию на отдельные отрезки?

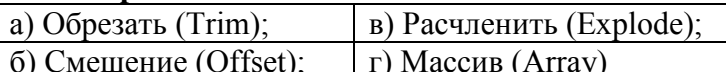

#### 9. С помощью какой команды можно начертить скошенный угол?

а) Фаска (Chamfer)  $\vert$  в) Смещение (Offset);

 $(6)$  Обрезать (Trim);  $\Gamma$ ) Сопряжение (Fillet);

#### 10. Программа AutoCAD отображает текущий слой:

а) «Галочкой зеленого цвета»; б) «Горящей лампочкой»;

в) «Открытым замком»; г) название текущего слоя отображается на панели Слои.

#### 11. Выберите вариант, соответствующий правильному порядку работы с инструментом Сопряжение:

а) выбрать инструмент, указать сопрягаемые линии;

б) выбрать инструмент, ввести значение радиуса сопряжения, указать сопрягаемые линии;

в) выбрать инструмент, в командной строке, выбрать команду рад и задать значение радиуса, указать сопрягаемые линии;

г) выбрать инструмент, указать сопрягаемые линии, в командной строке выбрать команду "радиус" и задать значение радиуса.

# 5.4. Описание критериев оценивания компетенций и шкалы оценивания

При промежуточной аттестации в форме зачета используется следующая шкала оценивания: зачтено, не зачтено.

## Критериями оценивания достижений показателей являются:

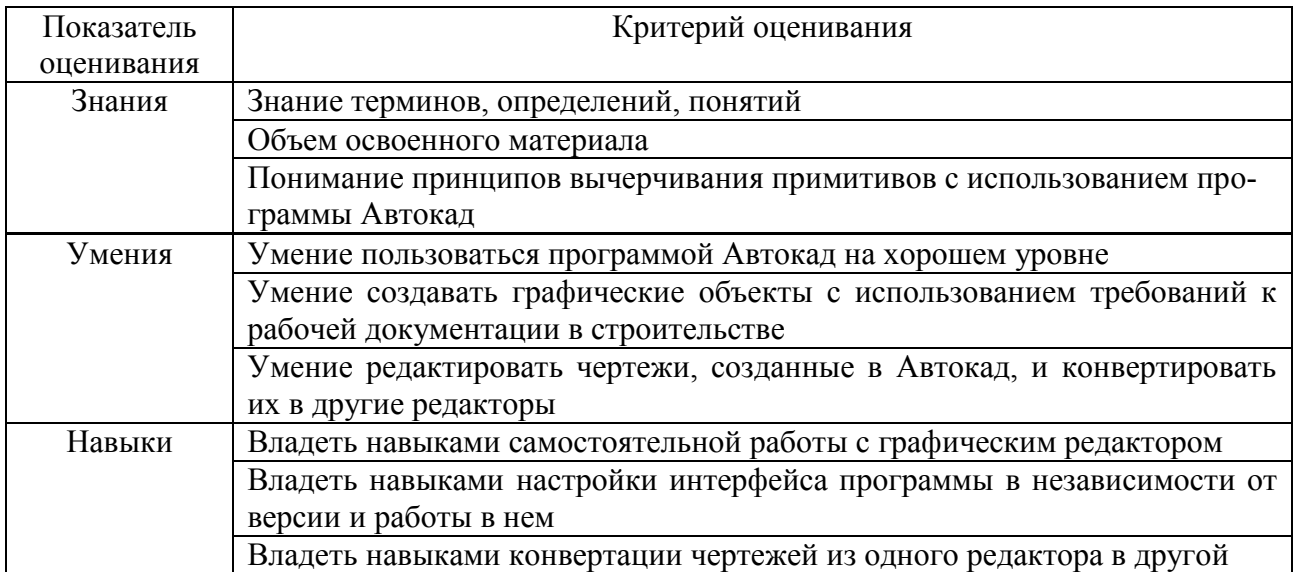

## Оценка сформированности компетенций по показателю Знания.

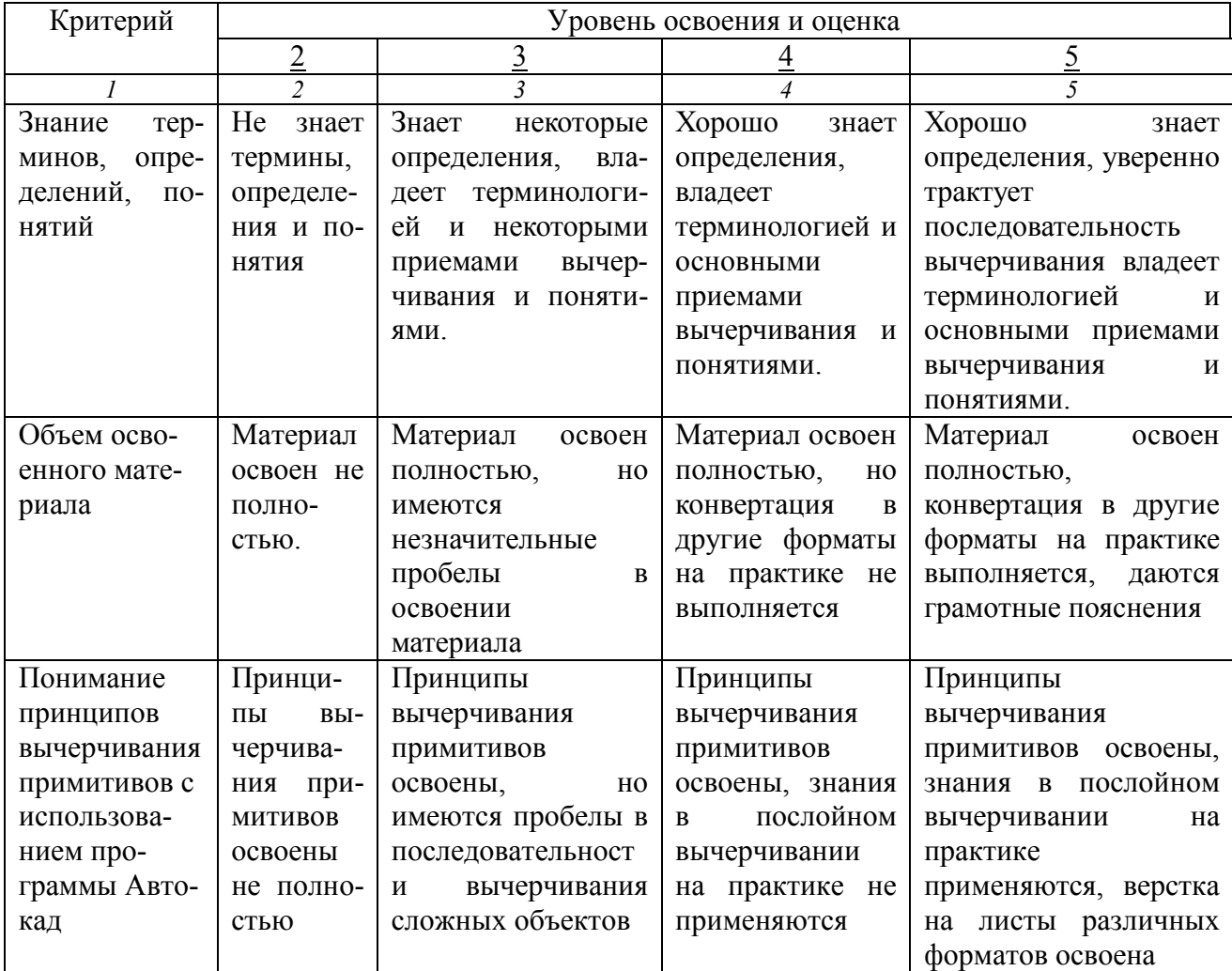

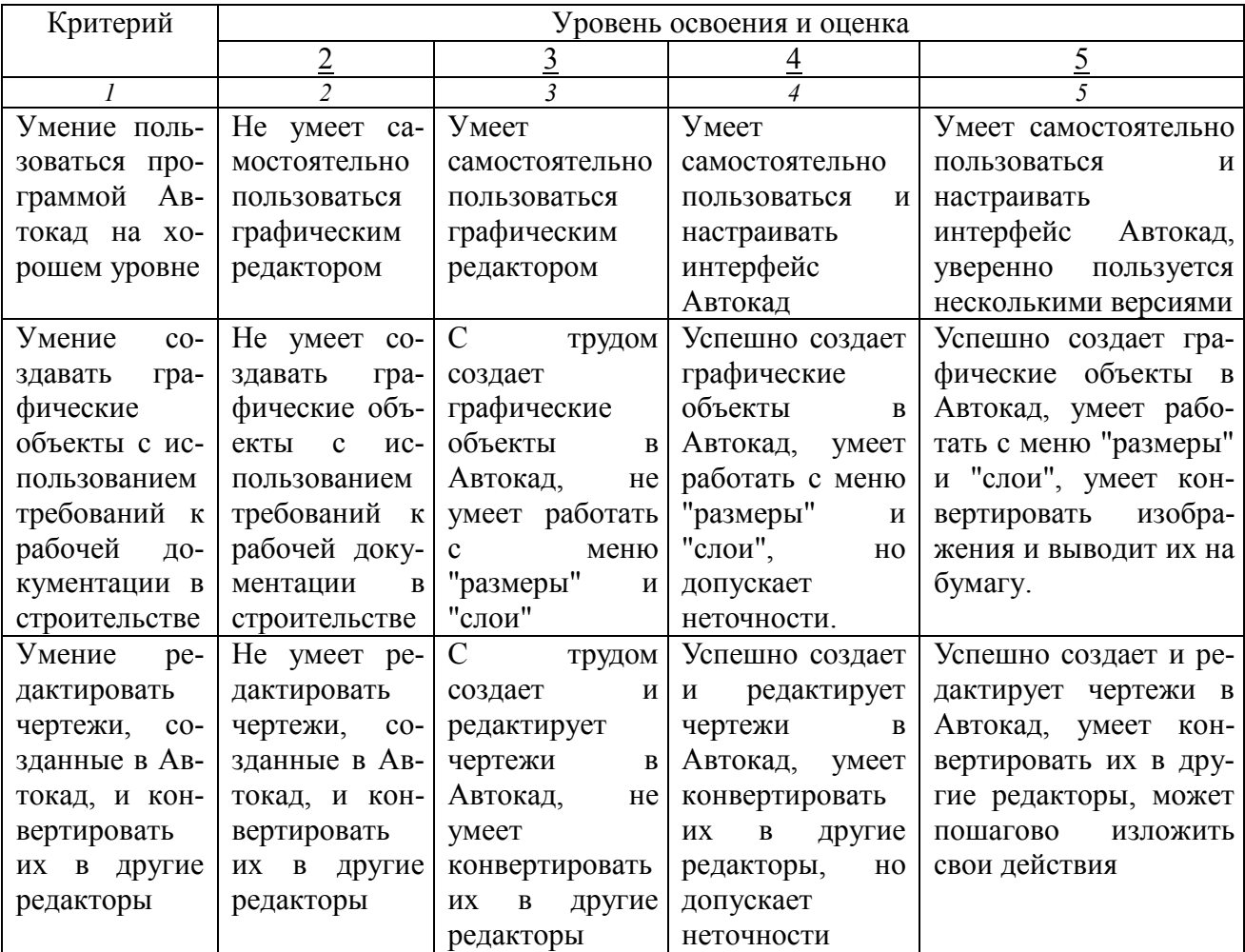

# Оценка сформированности компетенций по показателю Умения

Оценка сформированности компетенций по показателю Навыки.

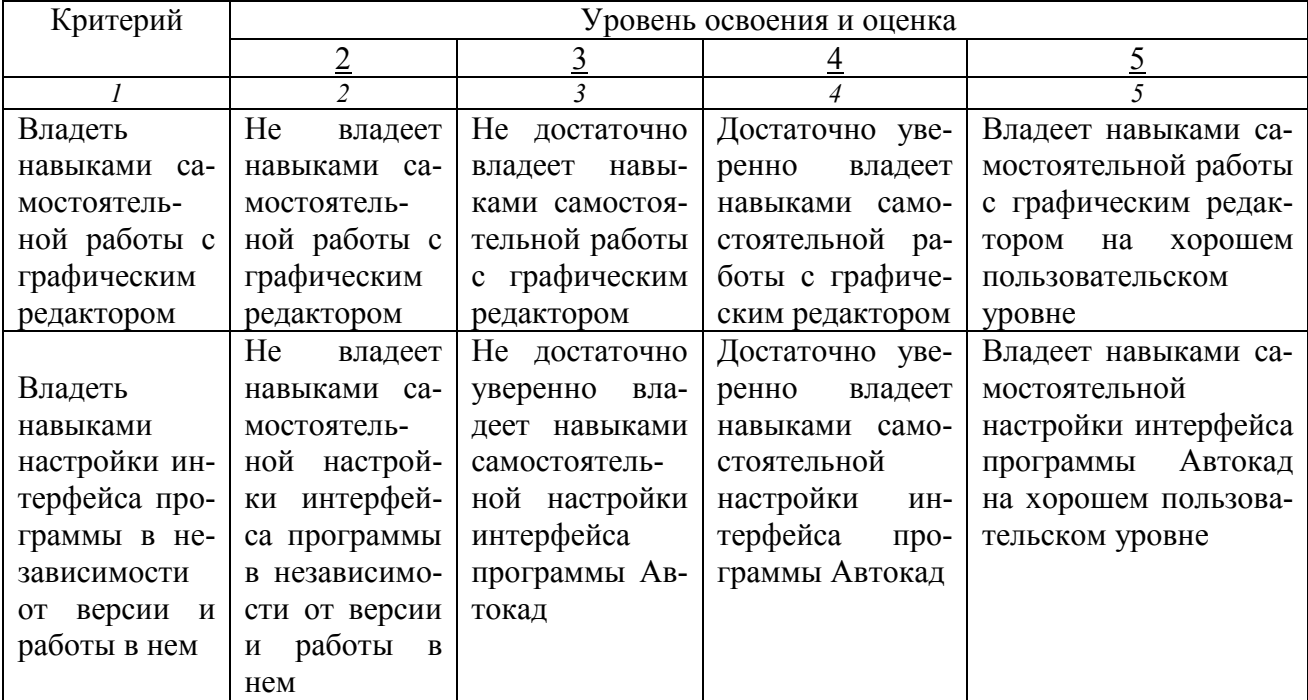

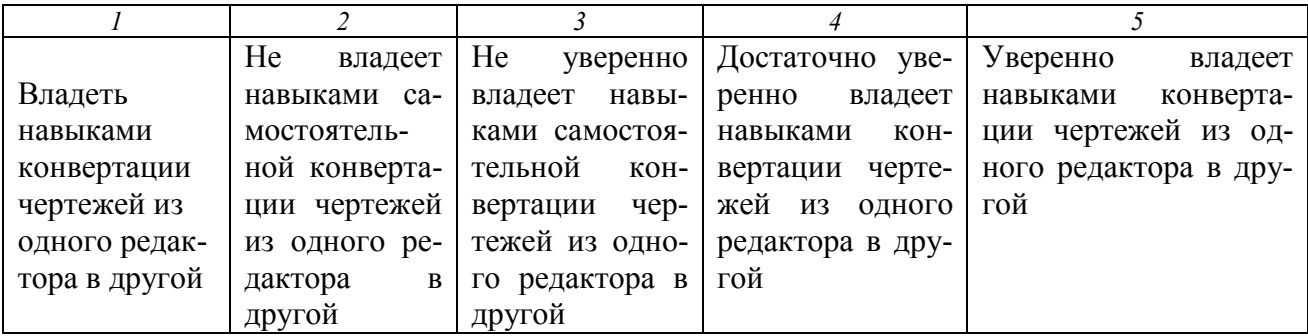

# **6. МАТЕРИАЛЬНО-ТЕХНИЧЕСКОЕ И УЧЕБНО-МЕТОДИЧЕСКОЕ ОБЕСПЕЧЕНИЕ**

#### **6.1. Материально-техническое обеспечение**

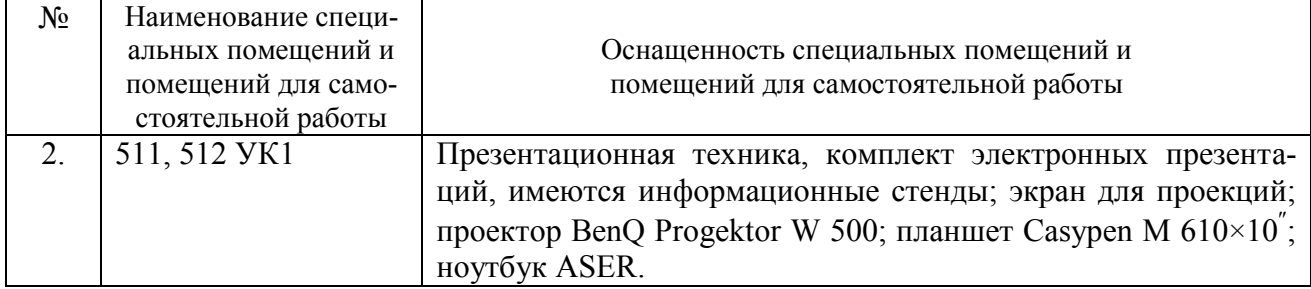

# **6.2. Лицензионное и свободно распространяемое программное обеспечение**

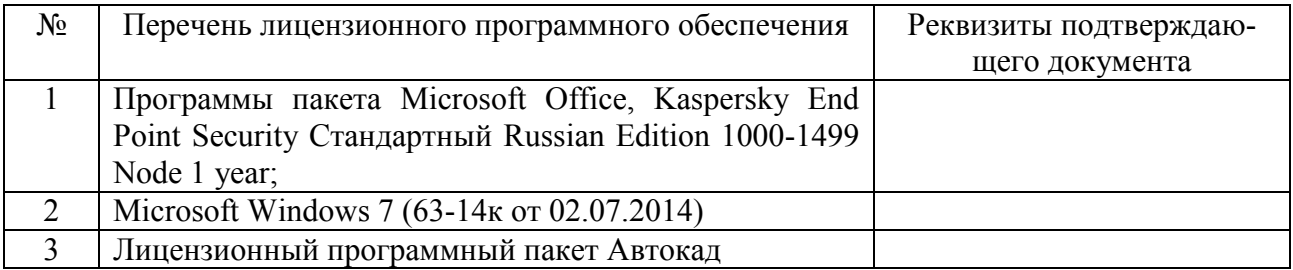

## **6.3. Перечень учебных изданий и учебно-методических материалов**

1. Тарасенко, В.Н. Проектирование в AutoCAD для начинающих: учеб. пособие для студентов направления бакалавриата 08.03.01 – Стр-во профиля подгот. "Проектирование зданий" / В.Н. Тарасенко, А.Н. Дегтярь. – Белгород: Издательство БГТУ им. В. Г. Шухова, 2016. – 94 с.— Режим доступа: [https://elib.bstu.ru/Reader/Book/2016053011490043300000659462.](https://elib.bstu.ru/Reader/Book/2016053011490043300000659462)

2. Наумов, А.Е. Компьютерная графика [Электронный ресурс]: учеб.пособие для студентов направления бакалавриата 270800- Стр-во / А. Е. Наумов; А. В. Шарапова; БГТУ им. В. Г. Шухова. – Электрон.текстовые дан. – Белгород: Изд-во БГТУ им. В. Г. Шухова, 2015. — Режим доступа: [https://elib.bstu.ru/Reader/Book/2015050717343957900000653827.](https://elib.bstu.ru/Reader/Book/2015050717343957900000653827)

3. Окстотт, С. AutoCAD 2012 и AutoCAD LT 2012. Официальный учебный курс AUTOCAD 2012 AND AUTOCAD LT 2012. ESSENTINIAL. AUTODESK OFFICIAL TRAINING GUIDE / С. Окстотт. – М.:ДМК, 2012. – 399 с.

4. Жарков, Н.В. AutoCAD 2013. Книга + DVD 9 ГБ с библиотеками, шрифтами по ГОСТ, форматками, видеоуроками и модулем СПДС от Autodesk для проектирования по ГОСТ в AutoCAD, 30-дневная версия AutoCAD 2013 / Н.В. Жарков, Р.Г. Прокди, М.В. Финков. – СПб.: Наука и Техника, 2013. – 620 с. : ил. + 1 эл. опт.диск (DVD-ROM). (1 экземпляр в НТБ БГТУ им. В.Г. Шухова)

5. Бабенко, М.И. AutoCAD 2010. Самоучитель / М.И. Бабенко, А.В. Лобяк. - 4-е изд., доп., перераб. – М.: АСТ; Владимир: ВКТ; М.: Астрель, 2010. – 447 с. (1 экземпляр в НТБ БГТУ им. В.Г. Шухова)

6. Полещук, Н.Н. Самоучитель AutoCAD 2012 / Н.Н. Полещук. – СПб: БХВ-Петербург, 2012. – 458 с. (15 экземпляров в НТБ БГТУ им. В.Г. Шухова)

7. Тарасенко, В.Н. Проектирование в AutoCAD для начинающих: учеб.пособие для студентов направления бакалавриата 08.03.01 – Стр-во профиля подгот. "Проектирование зданий" / В.Н. Тарасенко, А.Н. Дегтярь. – Белгород: Издательство БГТУ им. В. Г. Шухова, 2016. – 94 с. (19 экземпляров в НТБ БГТУ им. В.Г. Шухова).

8. Компьютерная графика [Электронный ресурс]: метод.указания для студентов направления бакалавриата и магистратуры 270800 — Стр-во профиля подготовки «Проектирование зданий» / БГТУ им. В. Г. Шухова, каф. архитектурных конструкций; сост.: В.Н. Тарасенко, М.Ю. Елистранкин. — Белгород: Изд-во БГТУ им. В. Г. Шухова, 2013. — Режим доступа: https://elib.bstu.ru.

9. Эванс Э. Предметно-ориентированное проектирование. – М.: «Вильямс», 2011. – 448 с. — Режим доступа: http://www.proklondike.com/books/oop/erik\_evans\_ddd.html.

10. Рылько, М.А. Компьютерные методы проектирования зданий: учеб. пособие для подгот. бакалавров и магистров по направлению 270800 "Стр-во" / М. А. Рылько. – М.: Изд-во АСВ, 2012. – 223 с. (3 экз. в НТБ БГТУ им. В.Г.Шухова)

11. Рид, Фил. Autodesk. Revit Architecture 2012. Официальный учебный курс / Фил Рид, Э. Кригел, Дж. Вандезанд. Autodesk. Revit architecture 2012. Essentials. Autodesk official training guide / P. Read, E. Krygiel, J. Vandezande. – М.:ДМК, 2012. – 309 с.

12. Трембли, Том. Autodsk. Inventor 2012 иitventor LT 2012. Autodesk inventor 2012 and inventor 2012. Essentials. Autodesk official traninggude: офиц. учеб.курс / ТомТрембли. – М.: ДМК, 2012. – 351 с. (10 экз. вНТББГТУим. В.Г.Шухова)

13. Проектирование в AutoCAD: метод. указания к выполнению практ. заданий для студентов специальности 270114 и направления бакалавриата 270800 / БГТУ им. В. Г. Шухова, каф. архитектурных конструкций; сост.: В.Н. Тарасенко, М.Ю. Елистраткин. – Белгород: Изд-во БГТУ им. В. Г. Шухова, 2012. – 48 с. (37 экземпляров в НТБ БГТУ им. В.Г. Шухова)

## **6.4. Перечень интернет ресурсов, профессиональных баз данных, информационно-справочных систем**

- 1. Официальный сайт компании Аutodesk[:http://www.autodesk.ru/](http://www.autodesk.ru/)
- 2. Официальный сайт группы компаний CSoft http://www.csoft.ru/about/
- 3. Электронная техническая библиотека БГТУ им. В.Г. Шухова http://irbis.bstu.ru.
- 4. Электронная библиотекаhttp://biblioclub.ru.
- 5. Электронно-библиотечная система «Лань» https://e.lanbook.com.

# **7. УТВЕРЖДЕНИЕ РАБОЧЕЙ ПРОГРАММЫ**

Рабочая программа утверждена на 2020 /2021 учебный год без изменений.

Протокол № 8 заседания кафедры от « 11 » марта 2020 г.

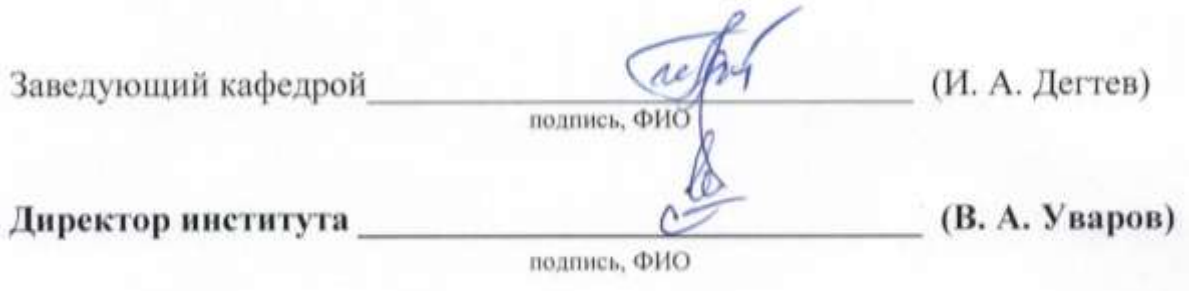